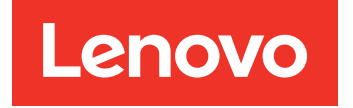

# Lenovo XClarity Integrator para VMware vCenter Notas de la versión

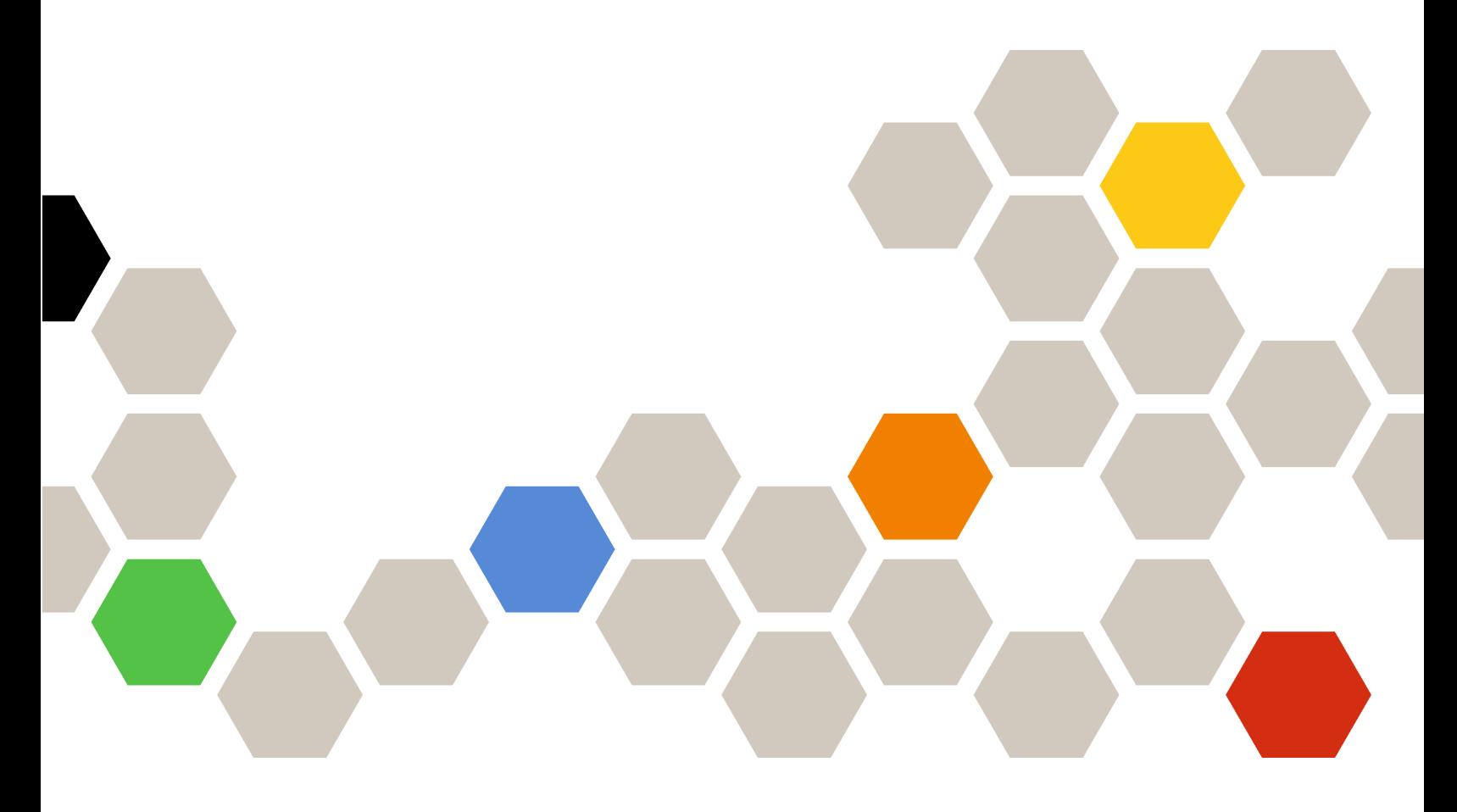

**Versión 7.1.0**

#### **Nota**

Antes de usar esta información y el producto al que da soporte, lea la información contenida en la sección [Apéndice A "Avisos" en la página 7.](#page-12-0)

**Decimosexta edición (Diciembre 2020)**

**© Copyright Lenovo 2014, 2020. Portions © Copyright IBM Corporation 2012, 2014**

AVISO DE DERECHOS LIMITADOS Y RESTRINGIDOS: si los productos o software se suministran según el contrato GSA (General Services Administration, administración de servicios generales), el uso, la reproducción o la divulgación están sujetas a las restricciones establecidas en el Contrato Núm. GS-35F-05925.

## **Contenido**

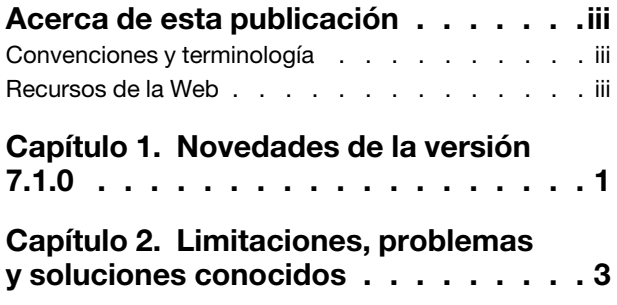

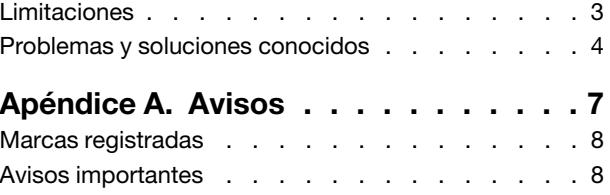

## <span id="page-4-0"></span>**Acerca de esta publicación**

Estas notas de la versión proporcionan la información más reciente acerca de Lenovo XClarity Integrator para VMware vCenter. Lenovo XClarity Integrator se utiliza para obtener información del sistema, actualizar el firmware, supervisar el consumo de alimentación, gestionar errores previstos y cambiar los valores avanzados del sistema en un entorno de gestión de VMware vCenter.

### <span id="page-4-1"></span>**Convenciones y terminología**

Los párrafos que comienzan con las palabras **Nota**, **Importante** o **Atención** en negrita son avisos que sirven para resaltar información importante dentro del documento.

**Nota:** Estos avisos proporcionan consejos importantes, ayuda o consejos.

**Importante:** Estos avisos proporcionan información o consejos que pueden ayudarle a evitar situaciones incómodas o difíciles.

**Atención:** Estos avisos indican posibles daños a programas, dispositivos o datos. Un aviso de atención aparece delante de una instrucción o situación en la que puede producirse un daño.

La tabla siguiente describe algunos de los términos, acrónimos y abreviaturas que se utilizan en este documento.

| Término o acrónimo | <b>Definición</b>                       |
|--------------------|-----------------------------------------|
| <b>BMC</b>         | Controlador de gestión de la placa base |
| <b>LXCA</b>        | Lenovo XClarity Administrator           |
| <b>LXCI</b>        | Lenovo XClarity Integrator              |
| <b>PFA</b>         | Alerta predictiva de errores            |
| <b>UXSP</b>        | UpdateXpress System Packs               |

Tabla 1. Términos y acrónimos usados con frecuencia

### <span id="page-4-2"></span>**Recursos de la Web**

En los siguientes sitios web se proporcionan recursos para entender, utilizar y resolver problemas en servidores System x, Flex System y BladeCenter, además, se incluyen herramientas de gestión de sistemas.

#### **Sitio de Lenovo XClarity Integrator para VMware vCenter**

Busque las descargas más recientes del Lenovo XClarity Integrator para VMware vCenter:

• [Sitio web de Lenovo XClarity Integrator para VMware](https://datacentersupport.lenovo.com/documents/lnvo-vmware)

#### **Soluciones de Gestión de sistemas con Lenovo XClarity**

En este sitio web se proporciona información general acerca de las soluciones de Lenovo XClarity que se integran en el hardware de System x y Flex System para ofrecer funciones de gestión del sistema:

• [Sitio Web de soluciones de gestión de sistemas con Lenovo XClarity](http://www3.lenovo.com/us/en/data-center/software/systems-management/xclarity-integrators/)

#### **Portal de soporte técnico de Lenovo**

Este sitio web le ayuda a obtener soporte técnico para el hardware y el software:

• [Sitio web del Portal de Soporte de Lenovo](http://www.lenovo.com/support)

#### **Sitios web de ServerProven**

Los siguientes sitios web proporcionan información general acerca de la compatibilidad con el hardware de los servidores BladeCenter, Flex System, System x y xSeries ®:

- [Lenovo ServerProven: compatibilidad para productos BladeCenter](http://www.lenovo.com/us/en/serverproven/eserver.shtml)
- [Lenovo ServerProven: compatibilidad para el Chasis Flex System](http://www.lenovo.com/us/en/serverproven/flexsystem.shtml)
- [Lenovo ServerProven: compatibilidad para hardware, aplicaciones y middleware de System x](http://www.lenovo.com/us/en/serverproven/indexsp.shtml)

#### **Sitio web de VMware**

Este sitio web puede ayudarle a encontrar los productos de VMware:

• [Sitio web de VMware](http://www.vmware.com/products/)

## <span id="page-6-0"></span>**Capítulo 1. Novedades de la versión 7.1.0**

Este tema proporciona información acerca nuevas y mejoradas características de Lenovo XClarity Integrator para VMware vCenter, versión 7.1.0.

#### **Servidores de ThinkSystem de soporte para vSphere Lifecycle Manager**

Lenovo XClarity Integrator admite la actualización de firmware con vSphere Lifecycle Manager para servidores Lenovo ThinkSystem. Para obtener una lista completa de modelos de servidor compatibles, consulte la sección "Modelos de servidor compatibles" de la Guía del usuario y de instalación de Lenovo XClarity Integrator para VMware vCenter.

#### **Compatibilidad de Lenovo XClarity Administrator**

Lenovo XClarity Integrator admite Lenovo XClarity Administrator 3.1.0.

#### **Soporte para nuevo hardware**

Los siguientes modelos de servidor pueden ser gestionados por Lenovo XClarity Integrator:

- Servidor de dispositivo de Lenovo ThinkAgile HX1020 Edge (7D1Z)
- Nodo certificado Lenovo ThinkAgile HX1021 (7D20, 7D29)

Para obtener una lista completa de modelos de servidor compatibles, consulte la sección "Modelos de servidor compatibles" de la Guía del usuario y de instalación de Lenovo XClarity Integrator para VMware vCenter.

## <span id="page-8-0"></span>**Capítulo 2. Limitaciones, problemas y soluciones conocidos**

Los problemas, las limitaciones y las soluciones siguientes se aplican a Lenovo XClarity Integrator para VMware vCenter, versión 6.2.0.

### <span id="page-8-1"></span>**Limitaciones**

Las siguientes limitaciones se aplican a Lenovo XClarity Integrator para VMware vCenter:

• **La información de "Mensaje desconocido" se muestra cuando vLCM no puede corregir el firmware de un host.**

Cuando vLCM no puede corregir el firmware no conforme de un host, la información de "Mensaje desconocido" se muestra en la página de resultado de la corrección. Se trata de una limitación conocida en vSphere 7.0 y se corregirá en las versiones posteriores de vSphere y vCenter.

**Solución:** haga clic en **Check compliance** (Comprobar conformidad) del clúster y luego revise la tabla **Firmware compliance** (Conformidad de firmware) del host para ver la lista de firmware que no se ha corregido correctamente.

• **Solo se muestran los componentes de firmware con desviación en la tabla de resultados de la comprobación de conformidad del software en vLCM.**

Cuando selecciona **Full image comparison** (Comparación de imagen completa) de un host en la página de conformidad de la imagen de vLCM, solo se muestran los componentes de firmware con desviación y no se muestran los componentes de firmware que cumplen el estándar.

• **Si está utilizando Lenovo XClarity Integrator para VMware vCenter versión 6.2.0, los datos de copia de seguridad de la versión 6.1.0 o anterior no se restaurarán.**

Si está utilizando Lenovo XClarity Integrator para VMware vCenter versión 6.2.0 e intenta restaurar los datos de copia de seguridad de la versión 6.1.0 o anterior, se mostrará un mensaje de error que indica "Error al importar los datos".

**Solución:** despliegue Lenovo XClarity Integrator para VMware vCenter versión 6.1.0, restaure los datos de copia de seguridad y luego actualice el software a la versión 6.2.0.

• **Después de actualizar Lenovo XClarity Integrator para VMware vCenter a la versión 5.4.0 o posterior, todas las tareas de actualización continuas existentes se perderán.**

Si está utilizando Lenovo XClarity Integrator para VMware vCenter versión 5.3.1 o una versión anterior, después de actualizar Lenovo XClarity Integrator para VMware vCenter, versión 5.4.0 o posterior, todas las tareas de actualización continua existentes se perderán.

**Solución:** si su Lenovo XClairty Integrator para VMware vCenter tiene tareas de actualización programadas que no se han iniciado, después de actualizar Lenovo XClairty Integrator para VMware vCenter, versión 5.4.0 o posterior, deberá volver a crear las tareas de actualización.

#### • **Puede que un BMC preautenticado pierda la conexión después de que lo gestione Lenovo XClarity Administrator**

Desde un BMC al cual solicitó acceso mediante una cuenta BMC local con anterioridad en Lenovo XClarity Integrator, Lenovo XClarity Integrator pierde acceso a BMC antes de gestionar el BMC con Lenovo XClarity Administrator.

Lenovo XClarity Administrator deshabilita todas las cuentas de BMC locales antes de gestionar el BMC, de modo que Lenovo XClarity Integrator no puede acceder a BMC usando la cuenta BMC local que proporcionó con anterioridad.

**Solución alternativa:** use la cuenta que configuró en Lenovo XClarity Administrator para solicitar nuevamente acceso a BMC en Lenovo XClarity Integrator.

• **No se ha podido obtener y establecer las configuraciones de BMC SNMP.**

Es posible que no pueda obtener y establecer la configuración de BMC SNMP en la vista Configuración.

Si no tiene una cuenta SNMP o si la cuenta no tiene los permisos, no podrá obtener y establecer la configuración de BMC SNMP.

**Solución alternativa:** Inicie sesión en BMC y cambie su nivel de autoridad de cuenta a supervisor.

• Puede que **Lenovo XClarity Integrator para VMware vCenter no funcione correctamente si su ESXi se inicia desde un dispositivo USB que está instalado en otro servidor**

ESXi puede iniciarse desde un dispositivo USB; sin embargo, si el dispositivo USB se mueve a otro sistema e inicia el servidor desde dicho dispositivo, puede que el servidor no funcione correctamente con Lenovo XClarity Integrator.

Este problema se produce cuando la información registrada de ESXi no coincide con su Integrated Management Module.

**Solución alternativa:** Reinicie la configuración del sistema o vuelva a instalar ESXi en su servidor.

• **Lenovo XClarity Integrator para VMware vCenter no muestra la velocidad del ventilador ni la información térmica en servidores blade.**

Si está trabajando con un servidor blade e intenta ver la medición de la alimentación, las entradas correspondientes a la velocidad del ventilador y la información térmica aparecen en blanco.

Un servidor blade no tiene un sensor del ventilador ni un servidor térmico, por lo que las entradas correspondientes a la velocidad del ventilador y la información térmica aparecen en blanco.

• Los usuarios ciegos o con una discapacidad visual no pueden acceder a **Lenovo XClarity Integrator para VMware vCenter.**

Los botones de la interfaz gráfica de usuario de Lenovo XClarity Integrator para VMware vCenter no pueden leerse correctamente con el programa de lectura de la pantalla que utilizan los usuarios ciegos o con una discapacidad visual.

Este problema es una limitación de DOJO que solía desarrollar la interfaz de usuario de Lenovo XClarity Integrator para VMware vCenter. El botón DOJO no puede leerse correctamente con el programa de lectura de la pantalla.

• Es posible que **Lenovo XClarity Integrator para VMware vCenter descargue desde el sitio web de IBM un número de paquetes de actualización superior a los que ha iniciado.**

Cuando descarga actualizaciones desde un sitio web de IBM, el número de paquetes de actualización que se descarga puede ser mayor que el número que ha especificado.

Cada paquete de actualización puede tener paquetes de requisitos previos y Lenovo XClarity Integrator para VMware vCenter también los descarga. El número de paquetes que se está descargando aparece en la página de descargas y puede mostrar un número superior a las actualizaciones que ha iniciado.

## <span id="page-9-0"></span>**Problemas y soluciones conocidos**

Los problemas y las soluciones conocidos siguientes se aplican a Lenovo XClarity Integrator para VMware vCenter.

• Aparece el mensaje "Falta el ID. de sesión" al utilizar Chrome para acceder a LXCI.

Al utilizar Chrome 80 o una versión posterior para acceder a LXCI y registrar LXCA o utilizar la función de actualización continua en la página LXCI, aparece el mensaje "Falta el ID. de sesión".

**Solución:** ingrese chrome://flags en la barra de direcciones de Chrome y, a continuación, deshabilite el valor "SameSite by default cookies".

• La versión de firmware que se muestra en LXCI no está actualizada.

En el servidor gestionado por LXCI, si actualiza el firmware del servidor a través de otras herramientas (por ejemplo, BMC Web Interface, LXCA) sin reiniciar el servidor, es posible que la versión de firmware de LXCI que se muestra no esté actualizada.

**Solución:** en la página **Managed servers** (Servidores gestionados) de LXCI, seleccione el servidor y, a continuación, haga clic en **REFRESH INVENTORY** (Actualizar inventario).

• Error al mostrar la información oculta de un componente en la página de vista de mapa del chasis cuando el puntero del mouse se sitúa sobre el componente.

Cuando mueve con frecuencia el puntero del mouse por sobre los distintos componentes de la página de vista de mapa del chasis, puede que no se muestre la información de sugerencia de algunos componentes.

**Solución:** Haga clic en el icono Actualizar en la esquina superior derecha de la página de vista de mapa del chasis y pase nuevamente el puntero del mouse por sobre el componente.

• **Se muestra el error** Get dynamic settings failed. **(Error al obtener valores dinámicos) en la página Configuration (Configuración)**

Si no hay ninguna cuenta de usuario IPMI y SNMP en el controlador de gestión de placa base, el error Get dynamic settings failed. se muestra al abrir la página **Configuration** (Configuración) bajo la pestaña **Lenovo XClarity Integrator** en el cliente web de vSphere.

**Solución alternativa:** Inicie sesión en la interfaz web de controlador de gestión, abra la página **IPMI and SNMP User Accounts** (Cuentas de usuario IPMI y SNMP) y agregue la cuenta de usuario que especificó al solicitar acceso al controlador de gestión de Lenovo XClarity Integrator. Si se trata de un nodo de equipo Flex y decidió usar gestión de usuario centralizada mediante CMM, no se puede crear la cuenta en el controlador de gestión. En este caso, seleccione la casilla de verificación **Provision IPMI and SNMPv3 Account** (Aprovisionar cuenta IPMI y SNMPv3) en la página Node Account Mgmt (Gestión de cuenta de nodo) de CMM web interface (Interfaz web del CMM) para aprovisionar la cuenta de usuario IPMI en el controlador de gestión.

• **Error al importar un certificado de Lenovo XClarity Administrator al usar Internet Explorer 10**

Cuando importa manualmente un archivo de certificado Lenovo XClarity Administrator (PEM) en Lenovo XClarity Integrator, la importación puede fallar con el siguiente mensaje: Error al cargar el archivo de certificado. Este es un problemas conocido asociado con Internet Explorer 10.

**Solución alternativa:** Realice uno de los siguientes pasos para solucionar este problema:

- Actualice Internet Explorer a una versión posterior o utilice otro navegador web.
- Al importar el certificado, seleccione **Paste certificate in PEM format** (Pegar certificado en formato PEM). No utilice **Add from a file (PEM)** (Agregar desde un archivo (PEM)) para agregar el certificado.
- **Error al registrar Lenovo XClarity Administrator configurado con una dirección IPv6**

Al registrar una instancia de Lenovo XClarity Administrator que está configurada con direcciones IPv6, la página muestra el mensaje Loading, Please wait… (Cargando, espere…) y no regresa.

**Solución alternativa:** Descargue manualmente los certificados de Lenovo XClarity Administrator y agréguelos a Lenovo XClarity Integrator haciendo clic en **Manage Trusted certificates (Gestionar certificados de confianza)** ➙ **Add (Añadir)**. Para obtener más información, consulte el documento Lenovo XClarity Integrator para VMware vCenter Guía del usuario y de instalación.

## <span id="page-12-0"></span>**Apéndice A. Avisos**

Puede que Lenovo no comercialice en todos los países los productos, servicios o características a los que se hace referencia en este documento. Póngase en contacto con su representante local de Lenovo para obtener información acerca de los productos y servicios disponibles actualmente en su zona.

Las referencias a productos, programas o servicios de Lenovo no pretenden afirmar ni implicar que solo puedan utilizarse esos productos, programas o servicios de Lenovo. En su lugar, puede utilizarse cualquier producto, programa o servicio funcionalmente equivalente que no infrinja ninguno de los derechos de propiedad intelectual de Lenovo. Sin embargo, es responsabilidad del usuario evaluar y verificar el funcionamiento de cualquier otro producto, programa o servicio.

Lenovo puede tener patentes o solicitudes de patentes pendientes que aborden temas descritos en este documento. No obstante, la posesión de este no le otorga ninguna licencia sobre dichas patentes. Puede enviar consultas sobre licencias, por escrito, a:

Lenovo (United States), Inc. 8001 Development Drive Morrisville, NC 27560 U.S.A. Attention: Lenovo Director of Licensing

LENOVO PROPORCIONA ESTA PUBLICACIÓN "TAL CUAL" SIN GARANTÍA DE NINGUNA CLASE, NI EXPLÍCITA NI IMPLÍCITA, INCLUIDAS, PERO SIN LIMITARSE A, LAS GARANTÍAS IMPLÍCITAS DE NO VULNERACIÓN DE DERECHOS, COMERCIABILIDAD O IDONEIDAD PARA UNA FINALIDAD DETERMINADA. Algunas legislaciones no contemplan la exclusión de garantías, ni implícitas ni explícitas, por lo que puede haber usuarios a los que no afecte dicha norma.

Esta información podría incluir inexactitudes técnicas o errores tipográficos. La información aquí contenida está sometida a modificaciones periódicas, las cuales se incorporarán en nuevas ediciones de la publicación. Lenovo se reserva el derecho a realizar, si lo considera oportuno, cualquier modificación o mejora en los productos o programas que se describen en esta publicación.

Los productos descritos en este documento no están previstos para su utilización en implantes ni otras aplicaciones de reanimación en las que el funcionamiento incorrecto podría provocar lesiones o la muerte a personas. La información contenida en este documento no cambia ni afecta a las especificaciones o garantías del producto de Lenovo. Ninguna parte de este documento deberá regir como licencia explícita o implícita o indemnización bajo los derechos de propiedad intelectual de Lenovo o de terceros. Toda la información contenida en este documento se ha obtenido en entornos específicos y se presenta a título ilustrativo. Los resultados obtenidos en otros entornos operativos pueden variar.

Lenovo puede utilizar o distribuir la información que le suministre el cliente de la forma que crea oportuna, sin incurrir con ello en ninguna obligación con el cliente.

Las referencias realizadas en esta publicación a sitios web que no son de Lenovo se proporcionan únicamente en aras de la comodidad del usuario y de ningún modo pretenden constituir un respaldo de los mismos. La información de esos sitios web no forma parte de la información para este producto de Lenovo, por lo que la utilización de dichos sitios web es responsabilidad del usuario.

Los datos de rendimiento incluidos en este documento se han obtenido en un entorno controlado. Así pues, los resultados obtenidos en otros entornos operativos pueden variar de forma significativa. Es posible que algunas mediciones se hayan realizado en sistemas en desarrollo, por lo que no existen garantías de que estas sean las mismas en los sistemas de disponibilidad general. Además, es posible que la estimación de

algunas mediciones se haya realizado mediante extrapolación. Los resultados reales pueden variar. Los usuarios de la presente publicación deben verificar los datos pertinentes en su entorno de trabajo específico.

## <span id="page-13-0"></span>**Marcas registradas**

LENOVO, FLEX SYSTEM, SYSTEM X y NEXTSCALE SYSTEM son marcas registradas de Lenovo. Intel y Xeon son marcas registradas de Intel Corporation en Estados Unidos y/o en otros países. Internet Explorer, Microsoft y Windows son marcas registradas del grupo de empresas Microsoft. Linux es una marca registrada de Linus Torvalds. El resto de las marcas registradas son propiedad de sus propietarios respectivos. © 2020 Lenovo.

## <span id="page-13-1"></span>**Avisos importantes**

La velocidad del procesador indica la velocidad del reloj interno del microprocesador; también hay otros factores que afectan al rendimiento de la aplicación.

Cuando se hace referencia al almacenamiento del procesador, al almacenamiento real y virtual o al volumen del canal, KB representa 1.024 bytes, MB representa 1.048.576 bytes y GB representa 1.073.741.824 bytes.

Cuando se hace referencia a la capacidad de la unidad de disco duro o al volumen de comunicaciones, MB representa 1 000 000 bytes y GB representa 1 000 000 000 bytes. La capacidad total a la que puede acceder el usuario puede variar en función de los entornos operativos.

Lenovo no ofrece declaraciones ni garantía de ningún tipo respecto a productos que no sean de Lenovo. El soporte (si existe) para productos que no sean de Lenovo lo proporcionan terceros y no Lenovo.

Es posible que parte del software difiera de su versión minorista (si está disponible) y que no incluya manuales de usuario o todas las funciones del programa.

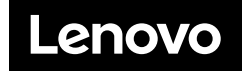